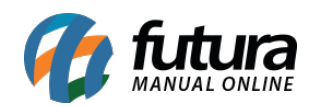

*Caminho: Extensões > Módulos > Mercado Livre > Sincronizar Produtos.*

*Referência:* FEC28.1

*Versão:* 2017.03.13

*Como Funciona:* Esta tela é utilizada para sincronizar os produtos já existentes no mercado livre com os produtos cadastrados no sistema Futura Server/E-commerce. Desta forma o usuário não irá perder as pontuações e notificações dos anúncios que já possuem no site do mercado livre.

Para isso, acesse o caminho indicado acima, e o e-commerce abrirá a página abaixo:

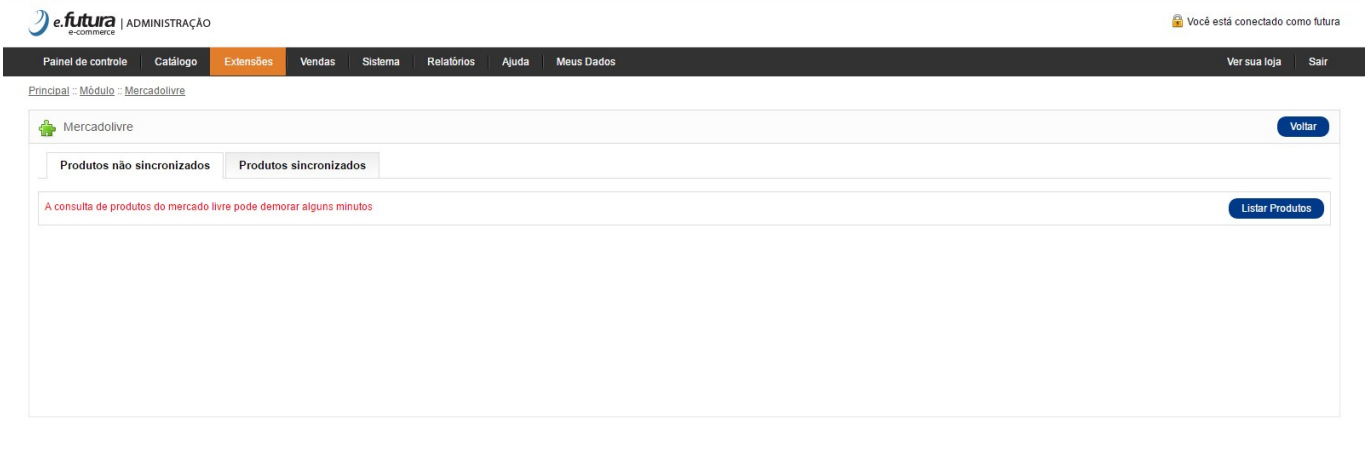

Futura Sistemas © 2009-2017 Todos os direitos reservados.<br>Versão 1.5.6

## *Aba Produtos não Sincronizados*

Clique em *Listar Produtos* para que o e-commerce traga a lista de produtos cadastrados no mercado livre, conforme imagem abaixo:

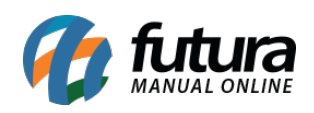

Como Utilizar Sincronização dos Produtos do Mercado Livre? FEC28.1

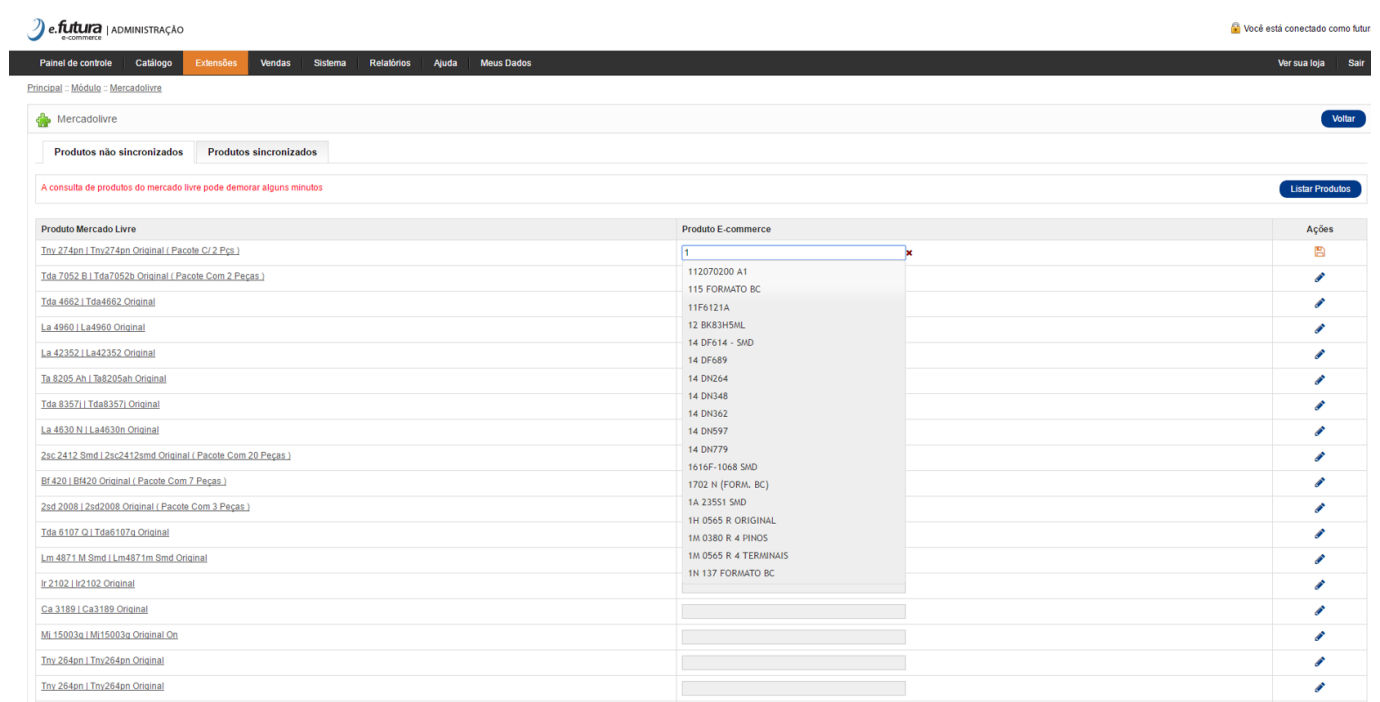

Agora é necessário sincronizar cada um dos produtos manualmente. Selecione o produto, clique na coluna *Ações* e o campo *Produto E-commerce* ficará aberto para edição. Neste momento é preciso inserir a descrição do produto correspondente ao do mercado livre e que já está cadastrado no e-commerce. Em seguida, clique novamente na coluna *Ações* para salvar. Repita o procedimento com todos os itens.

## **Aba Produtos Sincronizados**

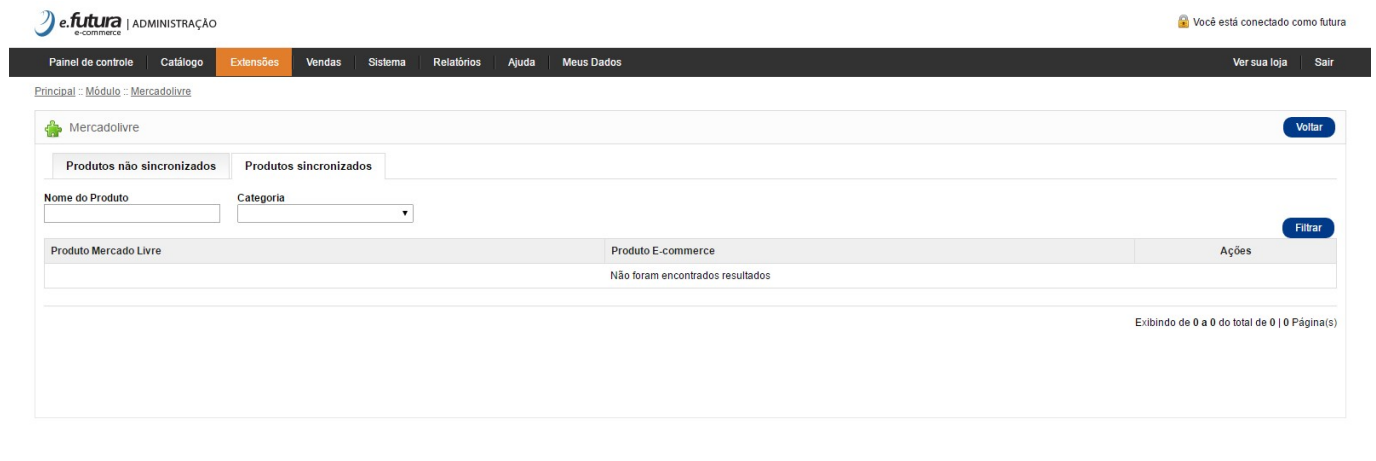

Futura Sistemas © 2009-2017 Todos os direitos reservados.<br>Versão 1.5.6

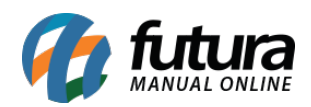

Após a sincronização dos produtos é possível edita-los seguindo exatamente o mesmo processo da aba anterior.

*Nome do Produto***:** É possível filtrar um determinado produto através da descrição;

*Categoria:* É possível filtrar os produtos por uma determinada categoria.